# Peregrine Systems, Inc. **ServiceCenter® 6.1**

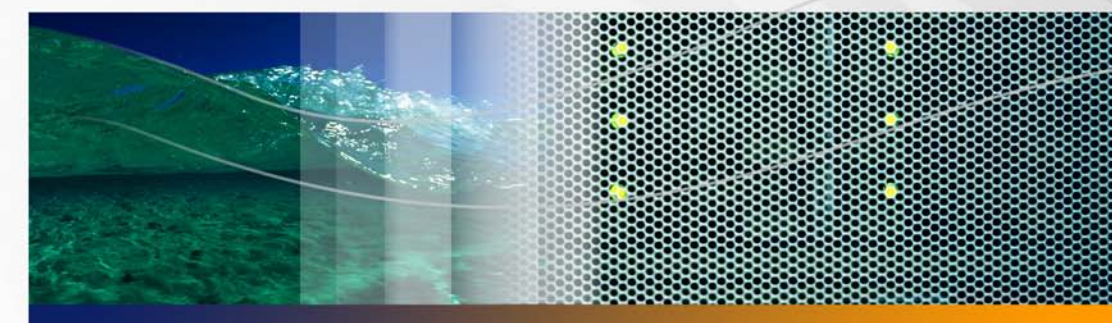

# **Release Notes**

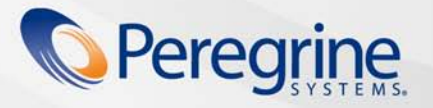

**Product Documentation Product Documentation**

Part No. DSC-61-EN01

#### © Copyright 2005 Peregrine Systems, Inc.

PLEASE READ THE FOLLOWING MESSAGE CAREFULLY BEFORE INSTALLING AND USING THIS PRODUCT. THIS PRODUCT IS COPYRIGHTED PROPRIETARY MATERIAL OF PEREGRINE SYSTEMS, INC. ("PEREGRINE"). YOU ACKNOWLEDGE AND AGREE THAT YOUR USE OF THIS PRODUCT IS SUBJECT TO THE SOFTWARE LICENSE AGREEMENT BETWEEN YOU AND PEREGRINE. BY INSTALLING OR USING THIS PRODUCT, YOU INDICATE ACCEPTANCE OF AND AGREE TO BE BOUND BY THE TERMS AND CONDITIONS OF THE SOFTWARE LICENSE AGREEMENT BETWEEN YOU AND PEREGRINE. ANY INSTALLATION, USE, REPRODUCTION OR MODIFICATION OF THIS PRODUCT IN VIOLATION OF THE TERMS OF THE SOFTWARE LICENSE AGREEMENT BETWEEN YOU AND PEREGRINE IS EXPRESSLY PROHIBITED.

Information contained in this document is proprietary to Peregrine Systems, Incorporated, and may be used or disclosed only with written permission from Peregrine Systems, Inc. This book, or any part thereof, may not be reproduced without the prior written permission of Peregrine Systems, Inc. This document refers to numerous products by their trade names. In most, if not all, cases these designations are claimed as Trademarks or Registered Trademarks by their respective companies.

Peregrine Systems, AssetCenter, AssetCenter Web, BI Portal, Dashboard, Get-It, Peregrine Mobile, and ServiceCenter are registered trademarks of Peregrine Systems, Inc. or its subsidiaries.

Microsoft, Windows, Windows NT, Windows 2000, SQL Server, and names of other Microsoft products referenced herein are trademarks or registered trademarks of Microsoft Corporation. Oracle is a registered trademark of Oracle Corporation. Zlib software copyright © 1995-2004 Jean-loup Gailly and Mark Adler. This product includes cryptographic software written by Eric Young (eay@cryptsoft.com). This product includes software written by Tim Hudson (tjh@cryptsoft.com). Spell Checker copyright © 1995-2004 Wintertree Software Inc. Smack software copyright © Jive Software, 1998-2004. SVG Viewer, Mozilla JavaScript-C (SpiderMonkey), and Rhino software Copyright © 1998-2004 The Mozilla Organization. This product includes software developed by the OpenSSL Project for use in the OpenSSL toolkit. (http://www.openssl.org). OpenSSL software copyright 1998-2005 The OpenSSL Project. All rights reserved. This project includes software developed by the MX4J project (http://mx4j.sourceforge.net). MX4J software copyright © 2001-2004 MX4J Team. All rights reserved. JFreeChart software © 2000-2004, Object Refinery Limited. All rights reserved. JDOM software copyright © 2000 Brett McLaughlin, Jason Hunter. All rights reserved. LDAP, OpenLDAP, Java, and the Netscape Directory SDK Copyright © 1995-2004 Sun Microsystems, Inc. Japanese Morphological Analyzer ©2004 Basis Technology Corp. The Sentry Spelling-Checker Engine Copyright © 2000 Wintertree Software Inc. CoolMenu software copyright © 2001 Thomas Brattli. All rights reserved. Coroutine Software for Java owned by Neva Object Technology, Inc. and is protected by US and international copyright law. Crystal Reports Pro and Crystal RTE software © 2001 Crystal Decisions, Inc., All rights reserved. Eclipse software © Copyright 2000, 2004 IBM Corporation and others. All rights reserved. Copyright 2001-2004 Kiran Kaja and Robert A. van Engelen, Genivia inc. All rights reserved. Xtree copyright 2004 Emil A. Eklund. This product includes software developed by the Indiana University Extreme! Lab (<http://www.extreme.indiana.edu/>). Portions copyright © Daniel G. Hyans, 1998. cbg.editor Eclipse plugin copyright © 2002, Chris Grindstaff. Part of the software embedded in this product is gSOAP software. Portions created by gSOAP are copyright © 2001-2004 Robert A. van Engelen, Genivia inc. All Rights Reserved. This product leverages open source components. Please contact Peregrine Systems (support@peregrine.com) to be directed to the appropriate site to access the unmodified open source code, or to obtain the modified open source code, as applicable, for the relevant open source components. IBM and Tivoli are trademarks of International Business Machines Corporation in the United States, other countries, or both.

ReportCenter includes software developed by the Apache Software Foundation (http://www.apache.org). Copyright © 2000, The Apache Software Foundation. All rights reserved.

 The information in this document is subject to change without notice and does not represent a commitment on the part of Peregrine Systems, Inc. Contact Peregrine Systems, Inc., Customer Support to verify the date of the latest version of this document. The names of companies and individuals used in the sample database and in examples in the manuals are fictitious and are intended to illustrate the use of the software. Any resemblance to actual companies or individuals, whether past or present, is purely coincidental. If you need technical support for this product, or would like to request documentation for a product for which you are licensed, contact Peregrine Systems, Inc. [Customer Support by email at support@peregrine.com. If you have comments or suggestions about this documentation, contact Peregrine](mailto:support@peregrine.com)  [Systems, Inc. Technical Publications by email at](mailto:support@peregrine.com) [doc\\_comments@peregrine.com. This edition of the document applies to version 6.1 of the](mailto:doc_comments@peregrine.com)  [licensed program.](mailto:doc_comments@peregrine.com)

Peregrine Systems, Inc. 3611 Valley Centre Drive San Diego, CA 92130 858.481.5000 Fax 858.481.1751 www.peregrine.com

# **Contents**

### **PEREGRINE**

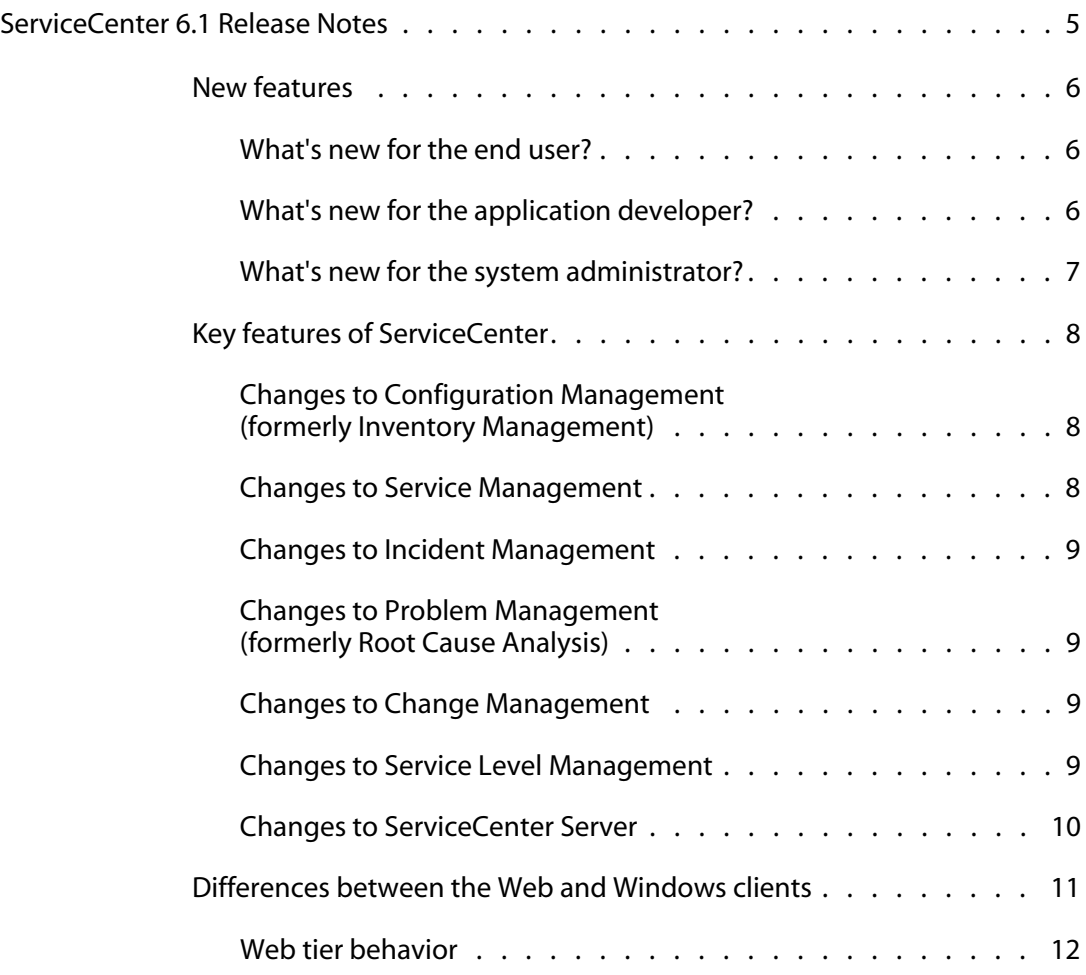

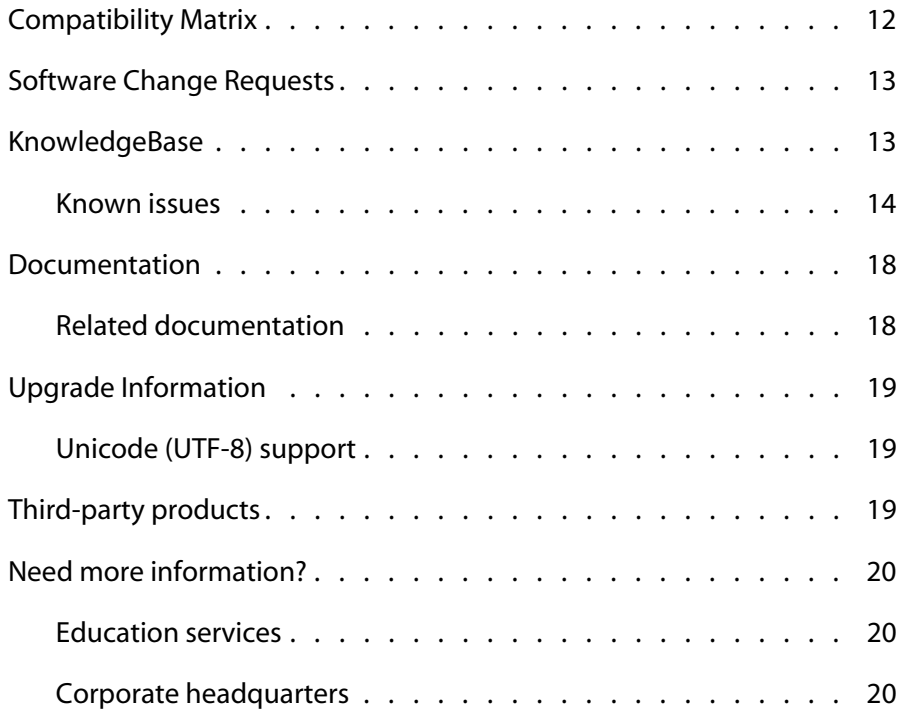

# <span id="page-4-0"></span>ServiceCenter 6.1 Release Notes

#### **PEREGRINE**

These Release Notes contain an overview of new features, describe known issues with this release, and provide instructions to access information from other sources, such as the Peregrine Customer Support Web site. Before you begin, ensure that you have a valid Customer Support login ID and password.

The media shipped with this release contains a complete installation of the product and documentation. See the packing list included with your shipment for a complete description of the media provided.

#### This release:

- Expands support for the commitment to industry standard technology.
- Improves out-of-box application workflows to drive down total costs for tailoring the system.
- Aligns Service Management solutions with Information Technology Infrastructure Library (ITIL) recommendations for best practices, including terminology and workflow processes for Service Level Management, Problem Management, and Configuration Management.
- Provides a Self Service Ticketing feature that enables users to open and track service desk requests through a Web interface.
- Enhances time zone support to simplify tracking schedules across multiple geographies.

# <span id="page-5-0"></span>**New features**

ServiceCenter 6.1 contains features that assist service desk operators, technicians, administrators, and reporting analysts to complete service management tasks. It supports ITIL and other industry standards and best practices, including Simple Object Access Protocol (SOAP) and Extensible Markup Language (XML) protocols.

#### <span id="page-5-1"></span>**What's new for the end user?**

The Windows and Web client interfaces provide an environment that makes it easy for all users to access the information and tools they need to do their jobs. Improvements to the Windows and Web client interfaces enhance the user experience and overall navigation.

- Both clients offer access to necessary information through tree view navigation and personalized folders with favorites, charts, and dashboards.
- The Update Utility allows you to access Peregrine supplied client updates from a centralized location at logon time without reinstalling the client.
- Trusted sign-on enables Windows client users to log on to ServiceCenter automatically based on their or network User ID and password.
- Single sign-on enables Web client users to completely bypass the login screen and log on by using network authentication.
- End users will see changes to the way they use Service Level Management and Problem Management (formerly Root Cause Analysis).

#### <span id="page-5-2"></span>**What's new for the application developer?**

Application developers will find further enhancements to JavaScript support and the Advanced Debugger.

Industry-standard scripting languages remove the requirement to use proprietary languages. Embedded debugging features make system tailoring more reliable and manageable.

The functionality to consume public or company Web Services into your ServiceCenter workflows is fully integrated into the ServiceCenter 6.1 server software.

The services exposed through Web Services are now based on ITIL processes. For example to open an incident ticket, the Web service, called IncidentManagementCreate, uses the same processes and workflows as an online user.

### <span id="page-6-0"></span>**What's new for the system administrator?**

Administrators benefit from simplified data and system management. They now have the ability to access the tools they need from a Windows navigator with links to related tasks and information. Drag-and-drop functionality simplifies many administrative tasks.

The following table outlines the new tools, utilities, and enhancements.

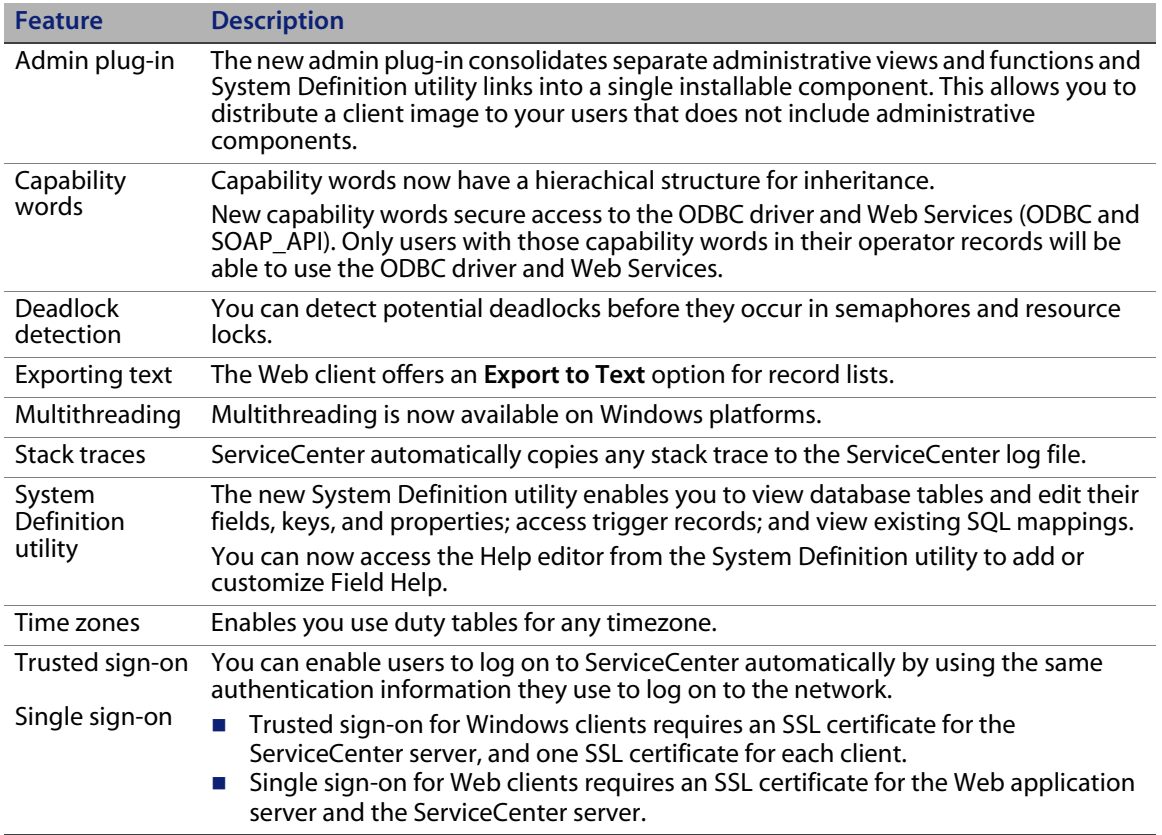

# <span id="page-7-0"></span>**Key features of ServiceCenter**

ServiceCenter is a suite of service management applications that enables an organization to automate and optimize service support and delivery processes through a single point of contact, improving the availability and productivity of the infrastructure and reducing costs.

ServiceCenter enables IT organizations to manage Calls, Incidents, Change Requests, Problems, and Service Level Agreements. ServiceCenter makes it possible to improve delivery of services and availability of technology and infrastructure assets with predefined processes for managing configuration items.

ServiceCenter supports the ITIL best practice standards, and can be tailored to meet your organization's specific needs. With support for Web Services, as well as an extensive set of prebuilt integrations, ServiceCenter can be integrated to virtually any third-party enterprise application.

# <span id="page-7-1"></span>**Changes to Configuration Management (formerly Inventory Management)**

ServiceCenter 6.1 renames Inventory Management to Configuration Management and renames Assets to Configuration Items to conform with ITIL best practices.

#### <span id="page-7-2"></span>**Changes to Service Management**

ServiceCenter 6.1 Service Management has been extended to support the new Self Service Ticketing capability and Service Level Management integration with Service Management.

#### <span id="page-8-0"></span>**Changes to Incident Management**

ServiceCenter 6.1 improved integration with Service Level Management with Incident Management enables you to monitor:

- The availability of a Configuration Item (CI), such as a service, application, hardware, software, or other infrastructure component by using Service Level Objectives.
- Service Level Objective (SLO) response metrics.

### <span id="page-8-1"></span>**Changes to Problem Management (formerly Root Cause Analysis)**

ServiceCenter 6.1 renames Root Cause Analysis to Problem Management to conform with ITIL best practices, and expands the workflow to include all Problem Management activities, separating problem control and error control.

### <span id="page-8-2"></span>**Changes to Change Management**

ServiceCenter 6.1 integrates Service Level Management with Change Management requests and tasks.

#### <span id="page-8-3"></span>**Changes to Service Level Management**

Service Level Management for ServiceCenter 6.1 improves support for ITIL best practices and simplifies Service Level Agreement (SLA) administration. ServiceCenter 6.1 Service Level Management provides the following advantages:

- Improved integration with ServiceCenter applications, including added support for Change Management, Incident Management, Problem Management, and Service Management.
- Automatic SLA selection, which selects the correct SLA to apply to the call, incident, or change.
- Global time zone support. You no longer need to use global SLA service hours.
- Wizard driven SLA creation that enables you to:
	- **EXECH** Choose the condition on which the response time rules depend.
	- **Link Availability rules to schedules.**
	- Define charge-back penalties.
- Simplified administration. You can set penalties to result when SLA achievement criteria are not met. You have the ability to:
	- Use achievement metrics to generate penalties or charge-backs.
	- Remove downtime penalties based on individual outages.
	- Remove charge-back penalties based on response time and availability clauses.
- The ability to assign one comprehensive SLA for each customer and connect it to the appropriate Service Level Objective (SLO). You no longer need to define separate SLAs to cover different conditions.
- The ability to create schedules and specify duration or interval for schedule conditions.
- The ability to use SLAs to help prioritize work queues.
- **The ability to configure SLA escalation rules.**
- **The ability to use high-level performance targets for the entire agreement,** which supports the establishment of flexible availability and response durations.
- Built-in charting capability provides more flexibility than existing SLA metric charts.

### <span id="page-9-0"></span>**Changes to ServiceCenter Server**

ServiceCenter 6.1 servers no longer require specialized executables for RDBMS support in a UNIX environment. A single executable now dynamically links to the appropriate RDBMS libraries. Refer to the *ServiceCenter 6.1 Installation Guide* and *Database Conversion and RDBMS Support* guide for more information.

The ServiceCenter 6.1 server no longer provides support for 3270 text mode terminal, NAPA, and Virtual Telecommunications Access Method (VTAM) printing. It still supports Resource Access Control Facility (RACF) validation, Job Entry Subsystem (JES) printing, and read/write access to Queued Sequential Access Method (QSAM) files.

# <span id="page-10-0"></span>**Differences between the Web and Windows clients**

There are some differences in operating the Windows client and the Web client. In particular, when using the Web client:

 Open new ServiceCenter client instances in separate browser windows to have them function independently.

If you open a new instance in the same browser window, the new instance does not act as an independent browser. Both instances share cookies and the same servlet sessions.

■ Open new URLs in separate browser windows.

If you change your URL after launching the Web client, you are still logged in and any records you have open are locked. You must then wait for the session to time out. The records remain locked in the Web client until the Web client user session times out. Sessions expire automatically after a period of time; check your servlet engine documentation to see how to set this timeout period.

Save your data before changing pages.

In the Windows client when switching threads by selecting a new thread or closing the current thread, the other thread is not affected. The Web client does not maintain any context information when changing pages, instead, it retrieves the form again. If you enter data in the Web client and then switch to another page (such as selecting a tab within a Detail frame), you lose that newly entered data.

 To log in as multiple users, use the Windows client or log onto the Web client using Internet Explorer.

If you log onto the Web client from any Mozilla browser and then try to open a new browser window as another user, you log on automatically as the same user.

 Log out of the ServiceCenter client instead of clicking the Close button (X) at the top right of the window.

Because of limitation within the browsers, closing the browser without logging out often leaves the user session logged in and tickets locked.

### <span id="page-11-0"></span>**Web tier behavior**

The web application server log contains a stack trace when the ServiceCenter 6.1 server kills an inactive Web client session. For example, this log entry is purely informational and does not indicate a problem with the system.

2005-06-09 09:02:51,703 ERROR [Thread-1086] - 2005/06/09 09:02:51 PDT [ERROR] SOAP message send failure 2005/06/09 09:02:51 PDT [ERROR] Unexpected end of file from server

```
... trace ...
```
2005-06-09 09:02:51,703 ERROR [Thread-1086] - 2005/06/09 09:02:51 PDT [ERROR] SOAP Failure - Message send failed

# <span id="page-11-1"></span>**Compatibility Matrix**

The Compatibility Matrix lists supported versions of operating systems, browsers, Peregrine products, and other compatibility and support information.

#### **To access the Compatibility Matrix**

- **1** Use a browser to navigate to the Peregrine Customer Support Web site at *[http://support.peregrine.com](http://support.peregrine.com/)*.
- **2** Log on with your Customer ID and password.
- **3** From the left navigation pane, click **Product Information** > **Product Family** > **ServiceCenter** > **Compatibility matrices** > **Product Version**.

### <span id="page-12-0"></span>**Software Change Requests**

In addition to the new features, ServiceCenter 6.1 includes resolutions for many Software Change Requests (SCRs).

#### **To view the SCRs included in this release**

- **1** Use a browser to navigate to the Peregrine Customer Support Web site at *[http://support.peregrine.com](http://support.peregrine.com/)*.
- **2** Log on with your Customer ID and password.
- **3** From the left navigation pane, click **Product Information** > **Product Family** > **ServiceCenter** > **View SCRs**.
- **4** Filter the query by selecting the version, category, or subcategory for SCRs as search criteria.

The Web site displays a report that matches your criteria. You can view the report or click **Create Excel Report** to download a spreadsheet with the contents matching your search criteria.

# <span id="page-12-1"></span>**KnowledgeBase**

The KnowledgeBase contains articles with related information, tips, and workarounds for this release.

#### **To search the KnowledgeBase**

- **1** [Use a browser to navigate to the Peregrine Customer Support Web site at](http://support.peregrine.com/)  *http://support.peregrine.com*.
- **2** Log on with your Customer ID and password.
- **3** From the left navigation pane, click **Advanced Search**.
- **4** Type one or more keywords to filter the search, then choose a product from the drop-down list.
- **5** Click **Go**.

#### <span id="page-13-0"></span>**Known issues**

The following table describes ServiceCenter 6.1 known issues. To search the KnowledgeBase for more information on these known issues, type the Known Issue Document ID (enclosed in quotation marks) as the search criteria.

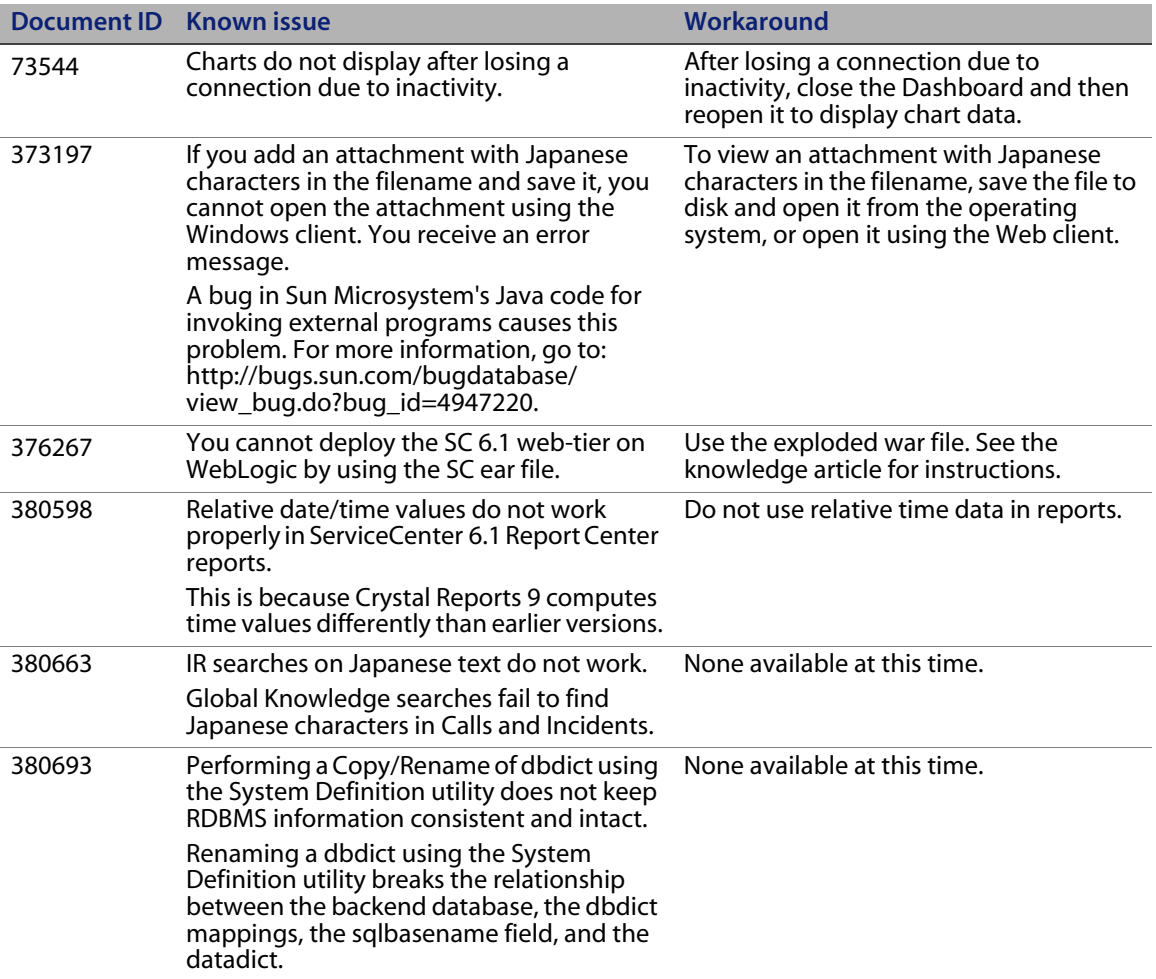

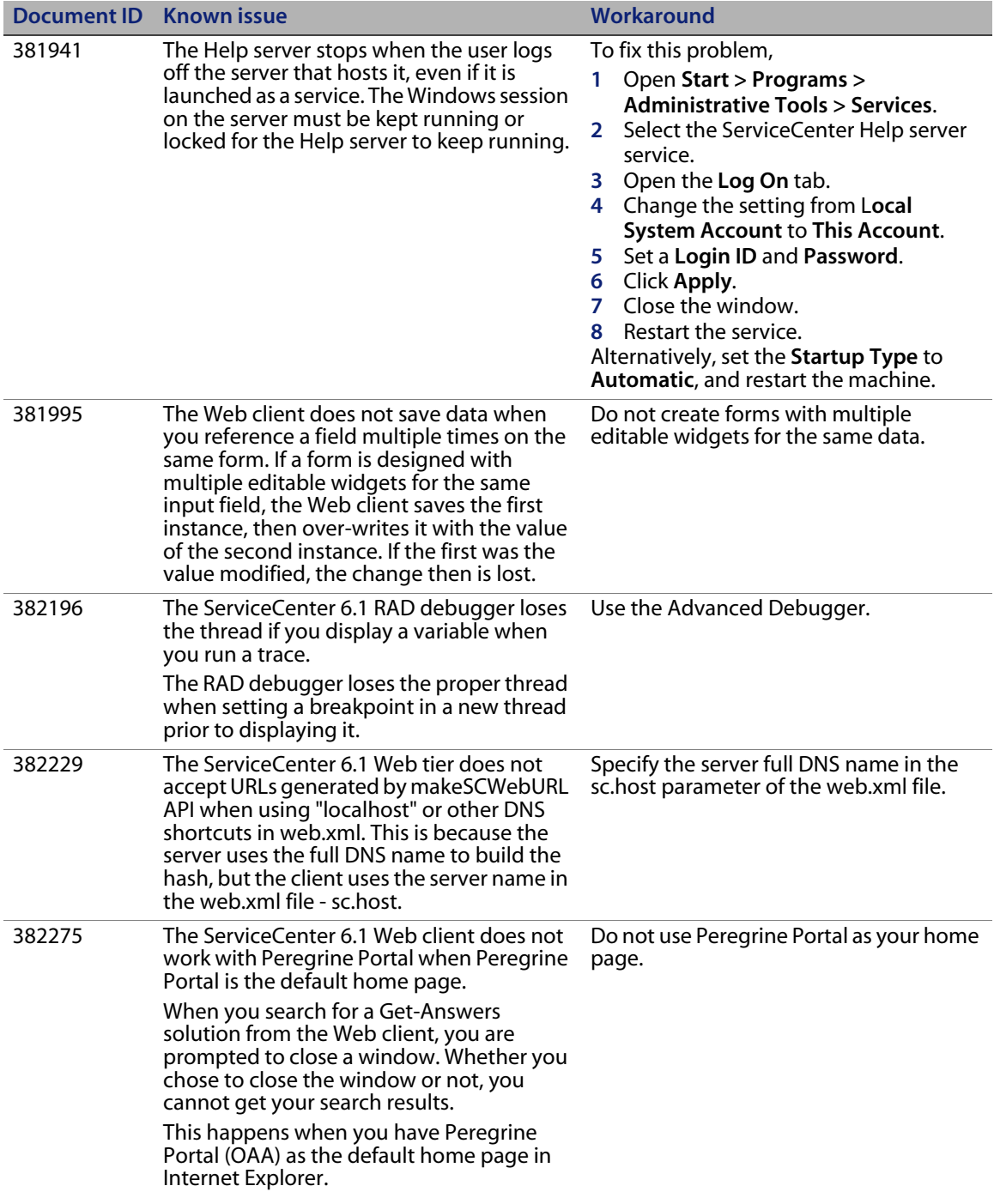

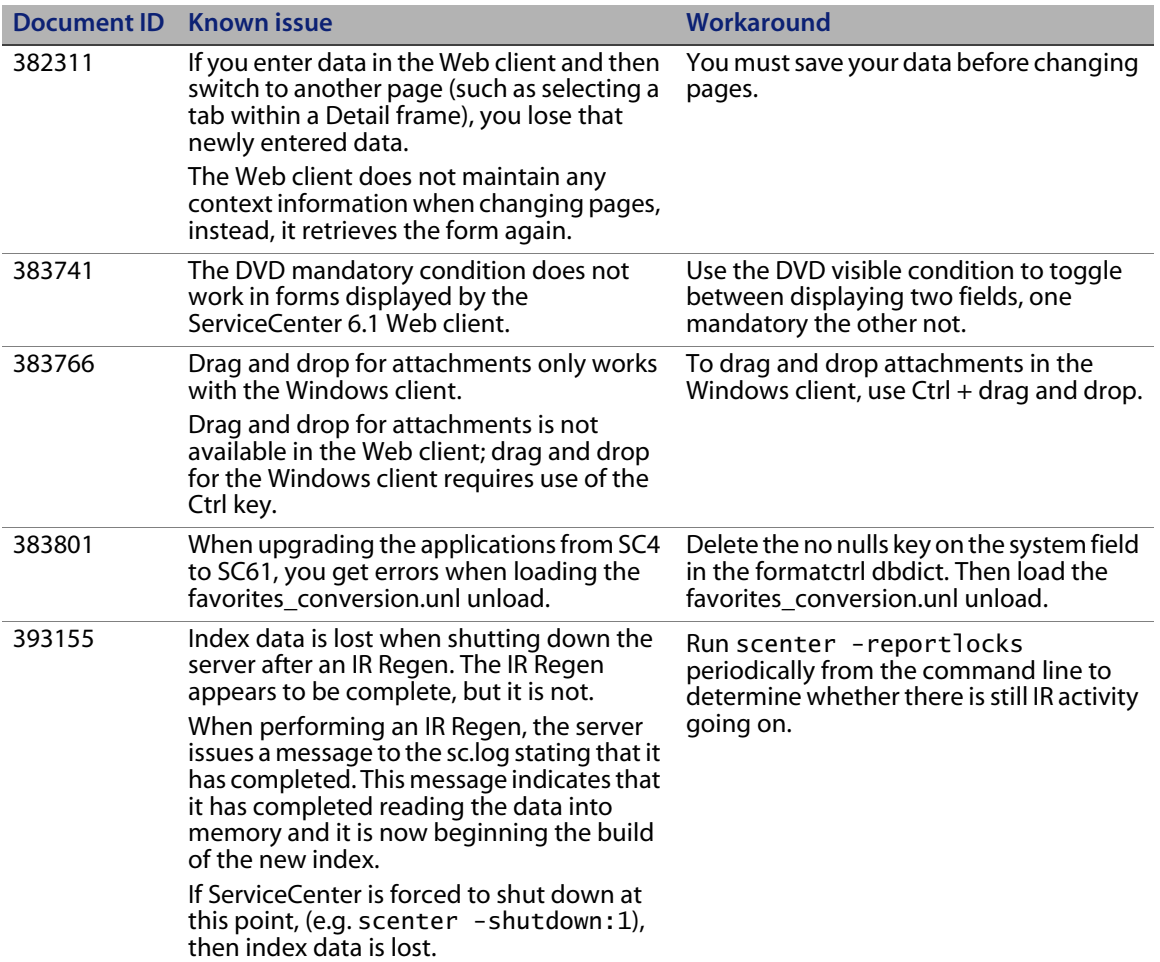

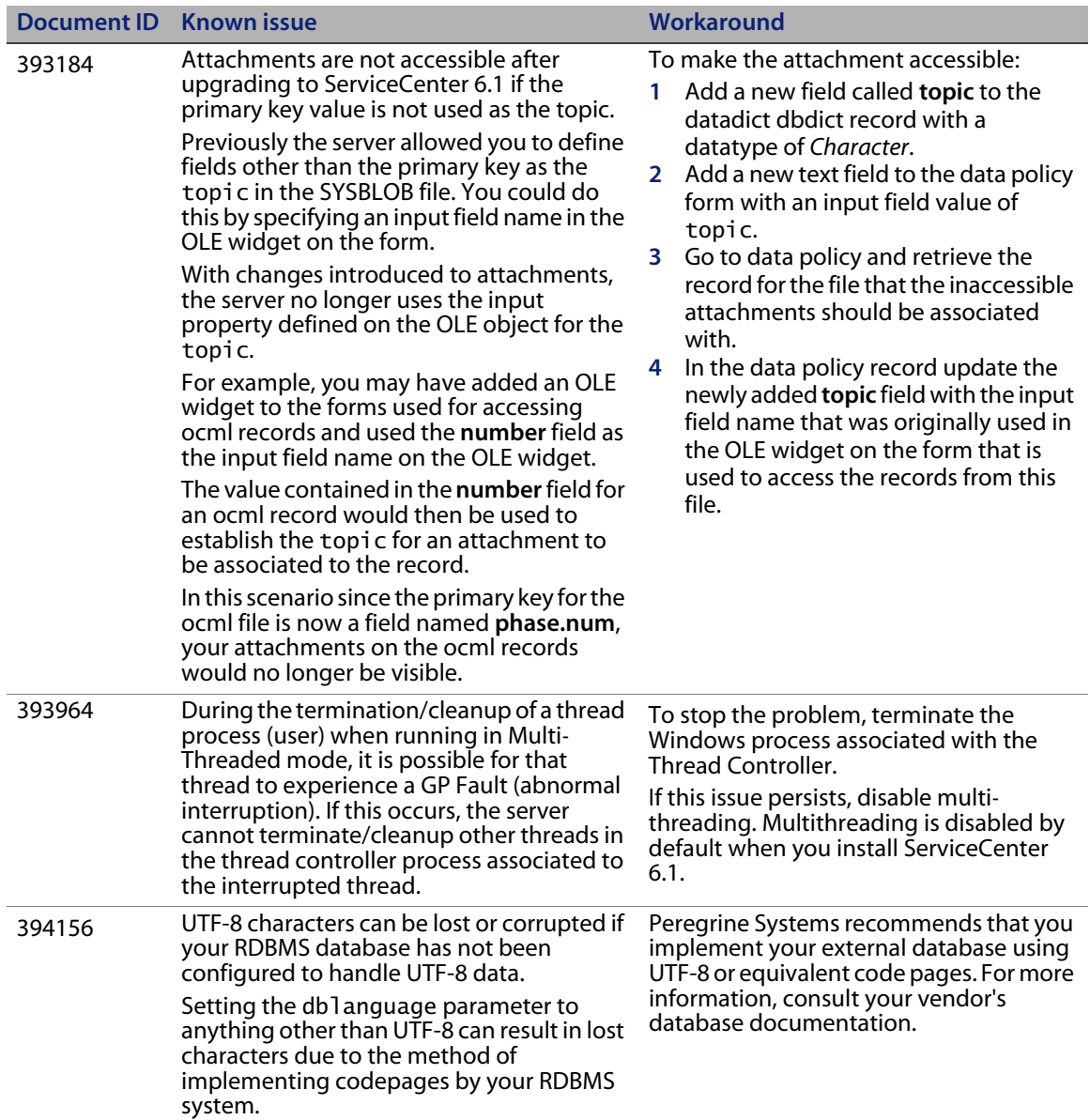

# <span id="page-17-0"></span>**Documentation**

ServiceCenter Help is the primary documentation. Field Help is also available. Administrators can change Field Help and ServiceCenter Help by following the customization instructions in the Help system.

#### **To access Field Help**

- **1** Place your cursor in the text box for a specific field.
- **2** Click **Help** > **Help on Field**, or
	- For the Windows client, press **Ctrl + H**.
	- For the Web client, press **F1**.

#### **To access Help from the client**

- **1** Launch the ServiceCenter client.
- **2** Click **Help** > **Contents**.

**Note:** You do not need to connect to the server to view ServiceCenter Help.

#### **To access ServiceCenter Help from a server**

- **1** Install a Help server by following the instructions in the *ServiceCenter 6.1 Installation Guide.*
- **2** Start any supported Web browser.
- **3** Type the connection address of the Help server.

#### <span id="page-17-1"></span>**Related documentation**

Peregrine Systems provides electronic versions of related documents in your installation package.

Peregrine Systems also supplies electronic versions of all documents on the Customer Support Web site.

## <span id="page-18-0"></span>**Upgrade Information**

A complete upgrade to ServiceCenter 6.1 requires a client, server, and application upgrade. For more information, view ServiceCenter® Upgrade Center on the Peregrine Customer Support Web site, and refer to the ServiceCenter upgrade documentation.

The *ServiceCenter 6.1 Server Upgrade Guide* contains information about upgrading the ServiceCenter server, including:

- Running the 6.1 client and server with 6.0 applications.
- Converting existing data to UTF-8 (for pre-ServiceCenter 6 customers)
- Combining favorites and inboxes
- Converting existing attachments to a new format

The *ServiceCenter 6.1 Application Upgrade Guide* contains information about upgrading SC4 and later applications to SC61.

#### <span id="page-18-1"></span>**Unicode (UTF-8) support**

UTF-8 is part of the Unicode standard, which enables you to encode text in practically any script and language. ServiceCenter 6.1 supports UTF-8 as an encoding method for new or existing data. It can support multiple languages that adhere to the Unicode standard on the same server.

**Note:** Localized versions of the ServiceCenter software and documentation will be available in the ServiceCenter 6.1.1.0 language release. See the *ServiceCenter 6.1.1.0 Language Pack Installation* guide for more information.

# <span id="page-18-2"></span>**Third-party products**

Peregrine Systems products often integrate third-party products that use open source standards. The Peregrine Customer Support Web site contains specific statements about the support of third-party products and open source standards.

# <span id="page-19-0"></span>**Need more information?**

The Peregrine Systems Customer Support Web site has resource information about third-party products, the Compatibility Matrix, documentation, and customer support contact information.

Start your browser and navigate to *<http://support.peregrine.com>*. You need your Customer ID and password to log on.

### <span id="page-19-1"></span>**Education services**

For a complete listing of Peregrine training courses, see the Peregrine Education Service Web site, *<http://www.peregrine.com/customers/value-path/education/>*.

### <span id="page-19-2"></span>**Corporate headquarters**

See the Peregrine Systems corporate Web site for the location of offices, information about products, news, and contact information. Start your browser and navigate to *[http://www.peregrine.com.](http://www.peregrine.com/)*

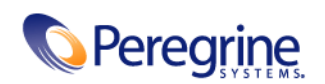